#### Description

The Barocco is a split keyboard. It is ergonomically designed to fit in any type of environment. Its ergonomic split design increase your comfort while typing and help to significantly reduce RSI (Repetitive Strain Injuries).

#### Specification

Model name: Barocco

Model number: MD600 / MD600 RGB

Keyboard layout: ANSI / ISO Number of Keys: 62/63 keys

Keycap: PBT keycap (LED backlit keyboard with different keycap)

Keyswitch: Cherry MX switch Macro Function: Yes Polling rate: 1000hz Matrix: NKRO

Media keys: Yes Onboard memory: Yes

Dimensions: L295.5 X W124.5 X 39.5mm

Weight: 485g

Layouts: 3 Built-in layouts (QWERTY - DVORAK - COLEMAK)

### Package accessory

- 1. Keyboard x 1
- 2. Mini USB Cable x 1
- 3. Micro USB Cable x 1
- 4. Orange color enter key x 1
- 5. Mistel ABS/TPR Plastic double shot keypuller x 1

## **Connection with Number pad**

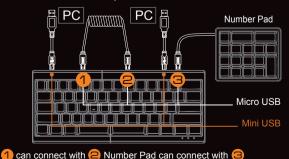

## How To Upgrade The Firmware (Only available on Windows OS):

- Visit the Firmware Upgrade section of our website at https://www.mistelkeyboard.com/firmware-upgrade
- · Select the model you want to upgrade
- · Press the download button
- · Download the .exe file
- Connect your MD600/600RGB to your computer (see the Keyboard Setting section of the manual to learn how)

Open the .exe file, the window will display the current firmware installed on your keyboard. Press the "Ok" button to begin the upgrade, once completed close the window. Your MD600/600RGB firmware has been updated.

## **Warranty card**

This warranty does not cover problems or damage resulting from, but not limited to, any of the following:

- · Wear and tear associated with normal use.
- · Any unauthorized modification or repair, accidental damage or disassembly.
- · Removal of any manufacturer label(s) or sticker(s).
- Any improper operation, including any use not in accordance with any supplied product instructions.
- · Connection to any improper voltage supply.
- Any other cause which does not relate to a product defect in materials or manufacturing.
- Counterfeit products; (MISTEL, at its sole discretion, determines were not manufactured by MISTEL or any of its authorized manufacturing partners).

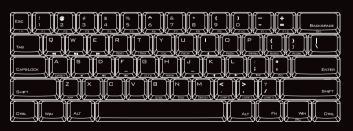

Remark: We don't have PN keycap in PBT double shot keycap so we use Windows key to replace PN but this function is still PN function.

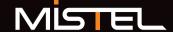

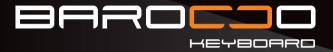

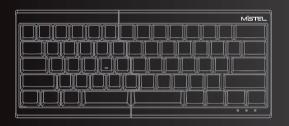

MD600 / MD600 RGB version User manual

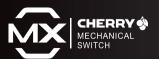

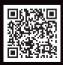

### Keyboard setting

- Please use the Micro USB cable to connect the right and left side of the keyboard first.
- 2. Please use the Mini USB cable to connect the right side of the keyboard to your computer
- 3. The right side is the « master » side, this one must be plugged to both your computer and the left side if you want to access the programming features on both halves. The left side of the keyboard can be used alone (connected to your computer but not to the right side of the keyboard) but this con guration doesn't allow you to use the programming features. Note that you cannot use the entire keyboard if the left side is directly connected to your computer. If the left side is connected to the right side and the left side connected to your computer, only the left side will work.

# **Programming Instruction**

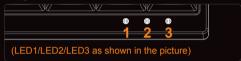

#### Note:

The Barocco has 4 built-in layers. The default layer cannot be programmed, only the layers 1,2 & 3 can be programmed.

Step 1. Choose the layer you want to customize (FN + <, > or ? key)

Step 2. Press FN + Right CTRL to enter the programming mode (LED3 lights up in Blue color)

Step 3. Press the key you want to program (LED3 flashes in Blue color)

Step 4. Key in the programming sequence and then press PN (LED3 lights up in Blue color again)

Step 5. Repeat step 3 and step 4 to program other keys.

Step 6. Press FN + Right CTRL to exit programming mode ( Light off LED3)

More:

- Support FN layer programming, you can select the FN combination key (e.g., FN + A) to program it.
- Support time delay, press 15ms key (FN + T) each time to delay 15ms, press 0.1s key (FN + G) each time to delay 0.1s, press 0.5s key(FN + B) each time to delay 0.5s. Consecutive delay will add up but will only be counted as 1 key stroke.
- · Every key can program up to 32 key strokes.
- · If there is no key pressed for 15 sec in programming mode, it will go to normal mode.

Choose a different layout

Press Fn+A to choose between QWERTY, DVORAK or COLEMAK Reset your keyboard or macro keys

 If you want to reset one layer please choose between the layers 1, 2 or 3 and press Fn+R 2. If you want to reset all macro keys from all layers, press the 2 Alt keys for 3 seconds, the keyboard will go back to original factory settings

Remapping of Fn or Pn

(You can't change Fn and Pn positions in the default layer)

- 1. Press the Fn + left shift for 3 seconds (Red LED flashes)
  - (For the PN key, Pn + left shift for 3 seconds, Green LED will flash instead)
- 2. Press the Fn key.
- 3. Choose a new position on the keyboard
- 4. End

(It's the same process when you want to change the PN key position.)

## Remapping Fn to Capslock

- 1. Choose Layer 1~3
- 2. Press the Fn + Left shift (Red LED flashes)
- 3. Press Fn key
- 4. Press Capslock
- 5. Your original Fn key is now the WIN key and Capslock is now the Fn key
- You can save left side keys to the Right side of the keyboard when you only operate the right side (note that you can only save those keys within the layers 1 ~ 3).
- 2. By pressing Win + Right Alt + Right space bar, the right Shift/Fn/Pn/CTRL keys will become the new arrow keys

#### Remar

- 1. You can't move Fn key to right Ctrl/right Shift/Left shift
- 2. In Fn layer, you can't do macro on T/G/B/M/</ >/?/Pn/Right Ctrl

LED Backlit specification (Only for RGB keyboard version

PN+ESC=Color Palette PN+F1= adjust Red color PN+F2=adjust Green color PN+F3=adjust Blue color PN+F4=Change LED mode Light up

Reactive mode in Single color Reactive mode in RGB color Ripple mode in Single color Ripple mode in RGB color Aurora mode in Single color Aurora model in RGB color

PN+F5=Change LED mode RGB Rain Drop Light up in Single color RGB Breathing mode

**RGB** Wave mode

PN + F9= Single key color
PN + F10= Single row color
PN + -= Display the customized single key
PN + + = Display the customized single row
PN+V= reduce brightness
PN+C= Increase brightness
PN +> OR < = Adjust LED light speed
PN+> OR < Adjust speed in lighting brightness

## FN action keys

| FN General keys |   |            |   |                             | Remark          |
|-----------------|---|------------|---|-----------------------------|-----------------|
|                 |   | ESC        |   | ,                           |                 |
|                 |   | 1          |   | F1                          |                 |
|                 |   | 2          |   | F2                          |                 |
|                 |   | 3          |   | F3                          |                 |
|                 |   | 4          |   | F4                          |                 |
|                 | • | 5          | = | F5                          |                 |
|                 |   | 6          |   | F6                          |                 |
|                 |   | 7          |   | F7                          |                 |
|                 |   | 8          |   | F8                          |                 |
|                 |   | 9          |   | F9                          |                 |
|                 |   | 0          |   | F10                         |                 |
|                 |   |            |   | F11                         |                 |
|                 |   | = +        |   | F12                         |                 |
|                 |   | ı          |   | †<br>←<br>↓                 | Key code change |
|                 |   | J          |   |                             |                 |
|                 |   | K          |   |                             |                 |
|                 |   | L          |   | <b>→</b>                    |                 |
| FN              |   | P          |   | PrtSc                       |                 |
| un              |   | <b>[</b> { |   | ScrLk                       |                 |
|                 |   | 1}         |   | Pause                       |                 |
|                 |   | Z          |   | APP                         |                 |
|                 |   | Н          |   | Home<br>End                 |                 |
|                 |   | N          |   |                             |                 |
|                 |   | U          |   | PgUp                        |                 |
|                 |   | 0          |   | PgDn                        |                 |
|                 |   | Backspace  |   | Del                         |                 |
|                 |   | " ,        |   | Del                         |                 |
|                 |   | ;:         |   | Ins                         |                 |
|                 |   | Α          |   | Layout Type Change(cycling) |                 |
|                 |   | Q          |   | Previous Track              |                 |
|                 |   | W          |   | Play/Pause                  |                 |
|                 |   | E          |   | Next Track                  |                 |
|                 |   | Y          |   | Calculator                  |                 |
|                 |   | S          |   | Volume Down                 |                 |
|                 |   | D          |   | Volume Up                   |                 |
|                 |   | F          |   | Volume Mute                 |                 |

|    |   | Switching | Remark |         |                             |
|----|---|-----------|--------|---------|-----------------------------|
| FN | ٠ | М         | =      | Default | LED2 is off                 |
|    |   | <,        |        | Layer 1 | LED2 is lit in bright Red   |
|    |   | >.        |        | Layer 2 | LED2 is lit in bright Green |
|    |   | ?1        |        | Laver 3 | LED2 is lit in bright Blue  |

#### Note:

The LED1 indicates which layer is being used Bright Blue LED1: Dvorak Bright Green LED1: Colemak LED1 light off: Qwerty